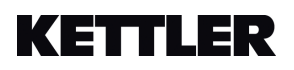

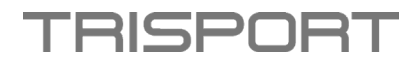

## **Anleitung zum Aufrufen der Software – HOI RIDE+, HOI TOUR und HOI CROSS+**

• Schalten Sie Ihr Gerät ein.

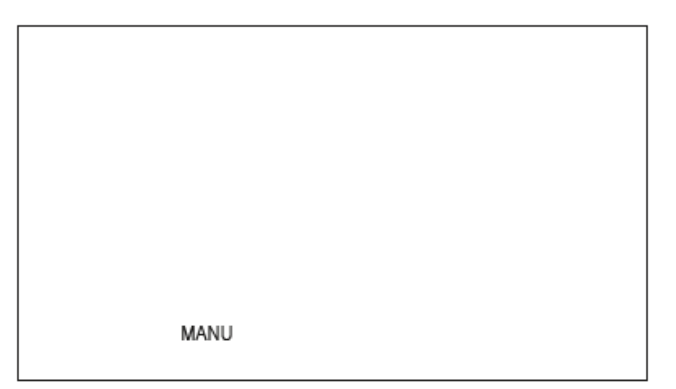

• Drücken Sie die Workout Taste.

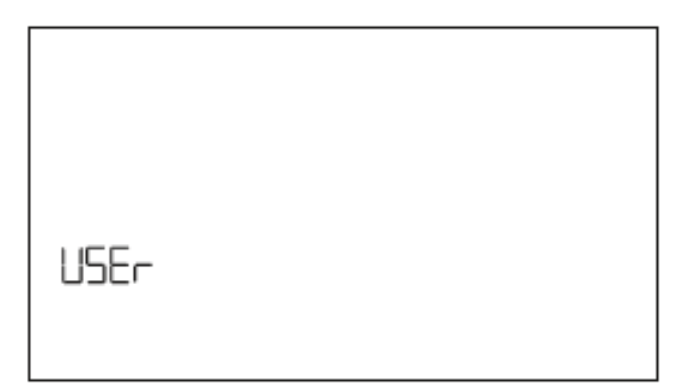

• Verwenden Sie die "+" Taste bis "SETT" angezeigt wird.

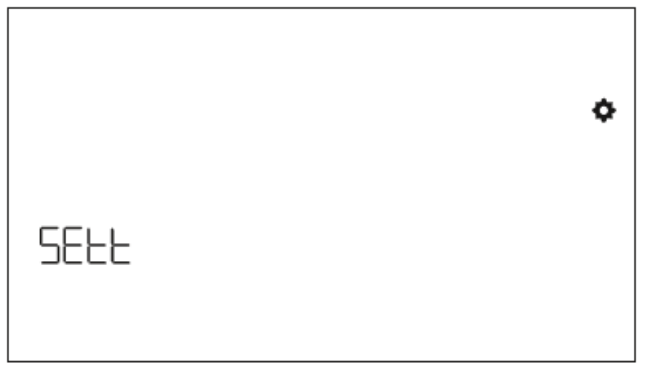

• Anschliessend drücken Sie erneut die Workout taste, bis die Softwareversion angezeigt wird.

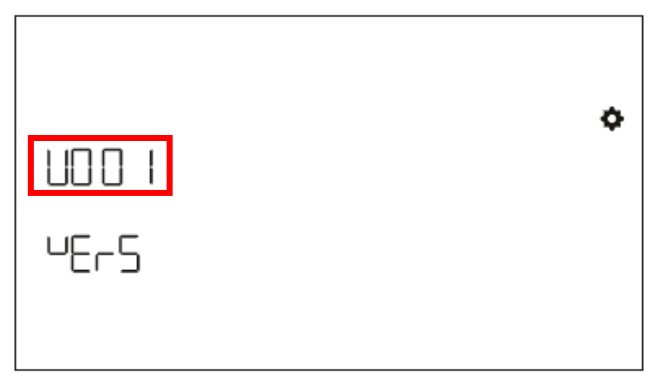

• Hier sehen Sie Ihre aktuelle Softwareversion.

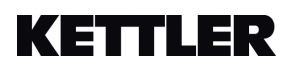

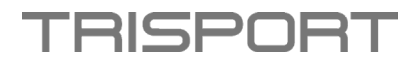

## **Instructions for accessing the software – HOI RIDE+, HOI TOUR and HOI CROSS+**

• Turn on your device.

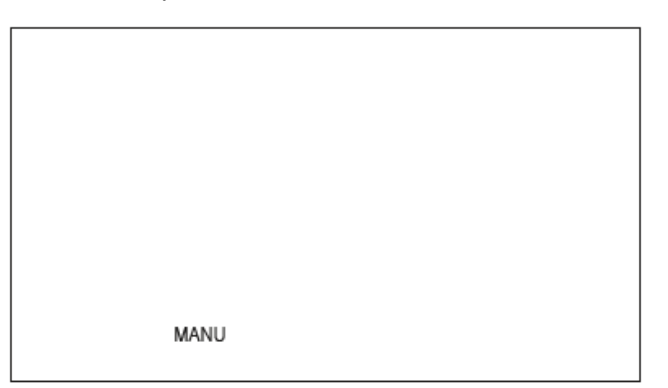

• Press the Workout button.

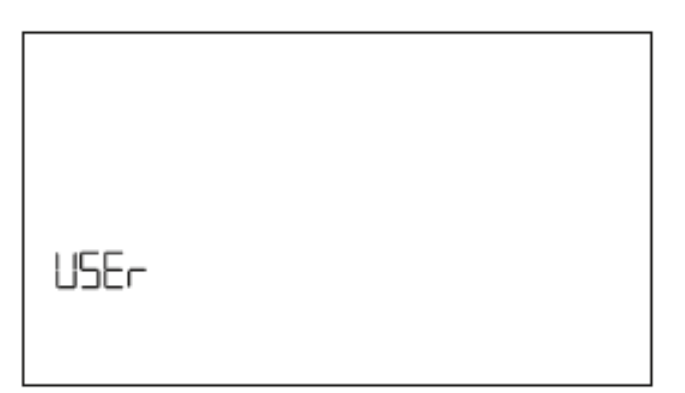

• Use the "+" button until "SETT" appears.

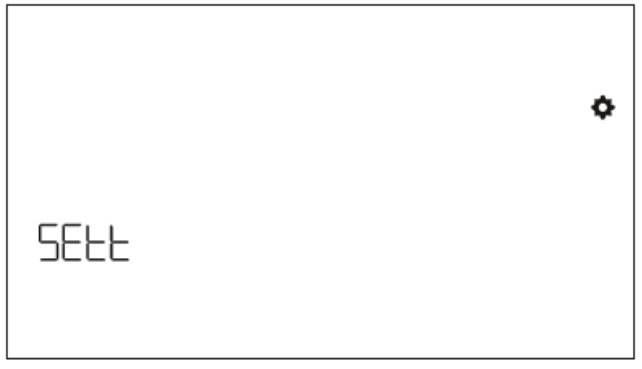

• Then press the Workout button again until the software version is displayed.

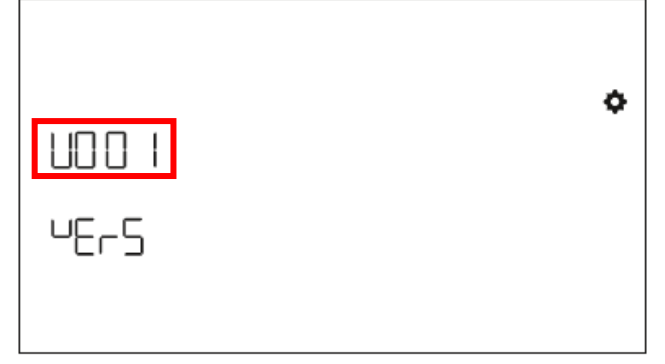

• Here you will see your current software version.

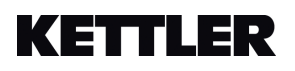

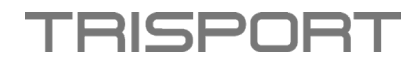

## **Instructions pour accéder au logiciel – HOI RIDE+, HOI TOUR et HOI CROSS+**

• Allumez votre appareil.

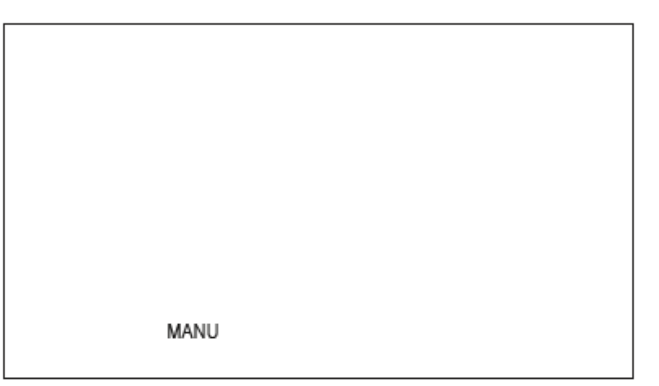

• Appuyez sur le bouton Workout.

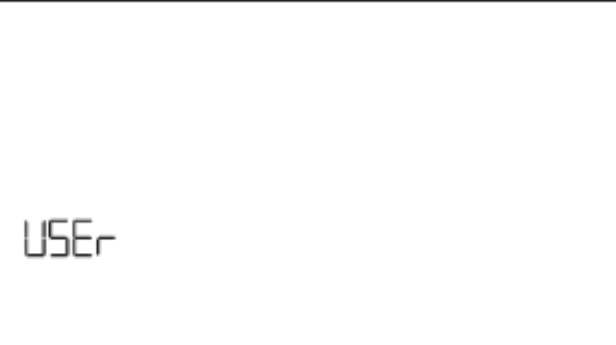

• Utilisez le bouton "+" jusqu'à ce que "SETT" s'affiche.

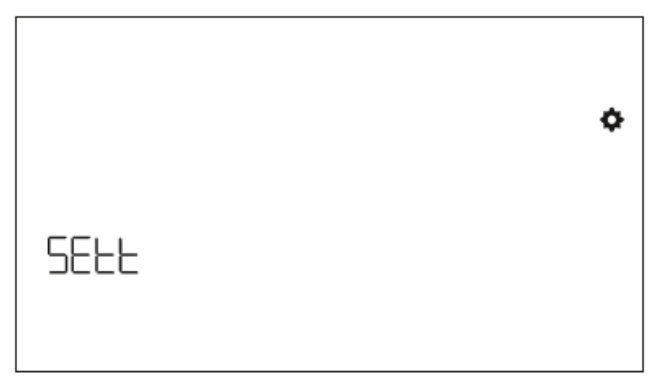

• Ensuite, appuyez à nouveau sur le bouton Workout jusqu'à ce que la version du logiciel soit affichée.

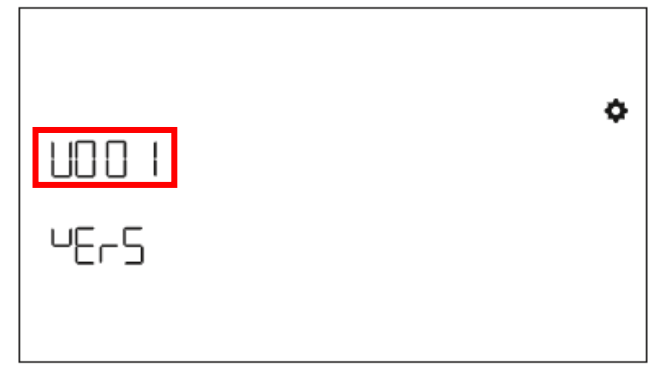

• Vous verrez ici votre version de logiciel actuelle.